知 【StoreOnce】Storeonce VSA登录提示failed to communicate with proxy su bsystem

[存储配置](https://zhiliao.h3c.com/questions/catesDis/1562) **[宋其胜](https://zhiliao.h3c.com/User/other/25501)** 2021-05-02 发表

组网及说明 Storeonce VSA登录提示failed to communicate with proxy subsystem 如下图所示, 左侧点击任何选项, 右侧都显示failed to communicate with proxy subsystem, 无法配置 vtl← (→) thtps://10.12.174.119/fusion/resources/window.html?locale=default Q ▼ © 证书错误 C 上一个 下一个 | | | 进项 ▼ × 查找: 告前 **D** HP StoreOnce VSA Software System Status **Status** System Time: Mar. 22, 2017, 1:00:51 PM failed to communicate with proxy subsystem  $\frac{1}{2}$   $\frac{1}{1}$   $\frac{0}{46}$ Total Events Navigator E G HP StoreOnce<br>F G Storage Report Reporting Central Device Configuration  $\rightarrow$  Events

问题描述

.

## 过程分析

原因是因为设置了VSA后,并未给VSA添加数据存储的空间导致的,所以需要给VSA虚拟机添加硬盘 ,对虚拟机右键---编辑设置,点击添加

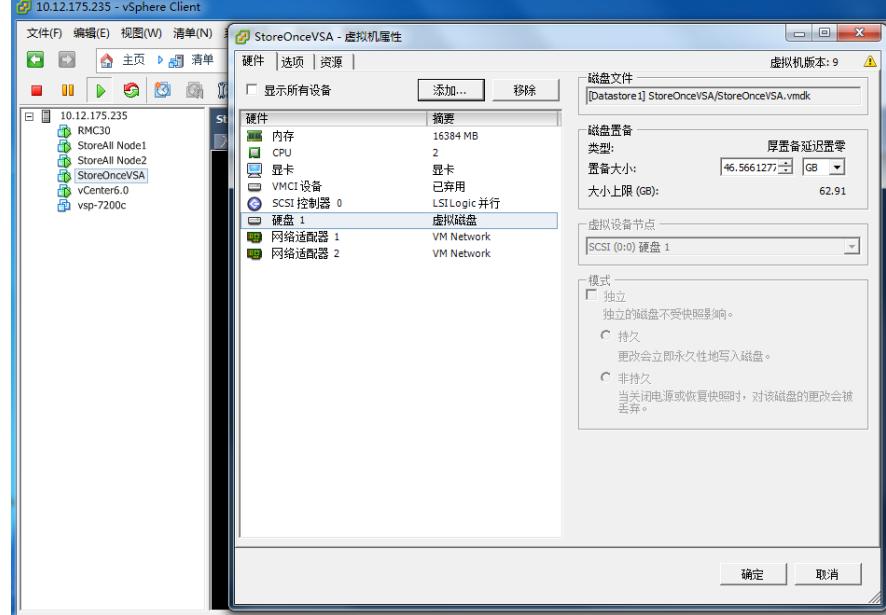

添加的硬件类型选择硬盘

解决方法

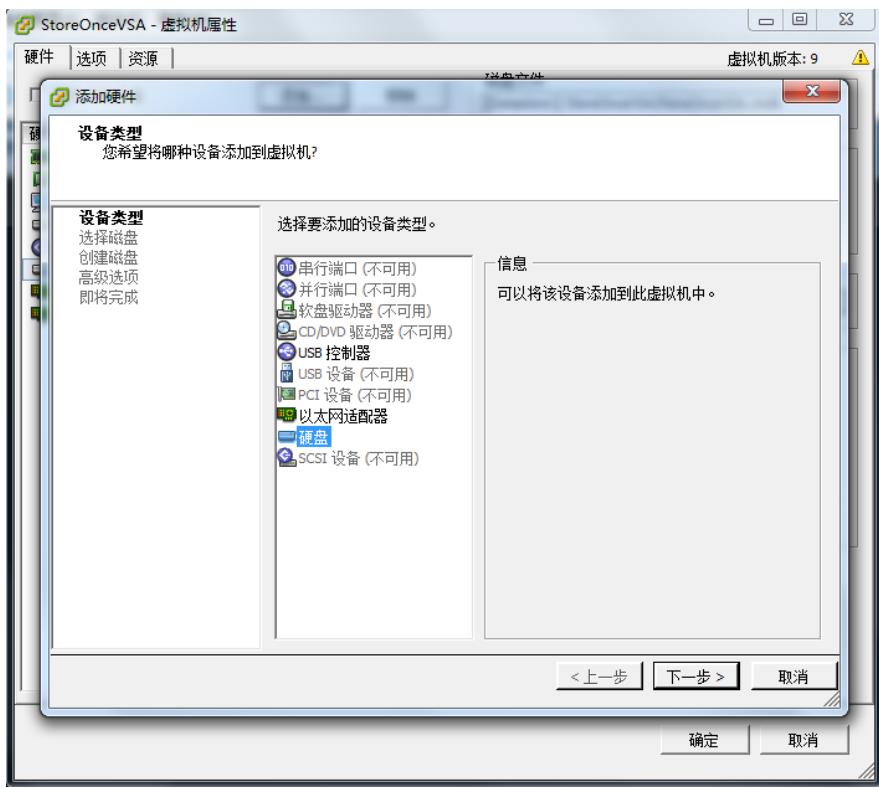

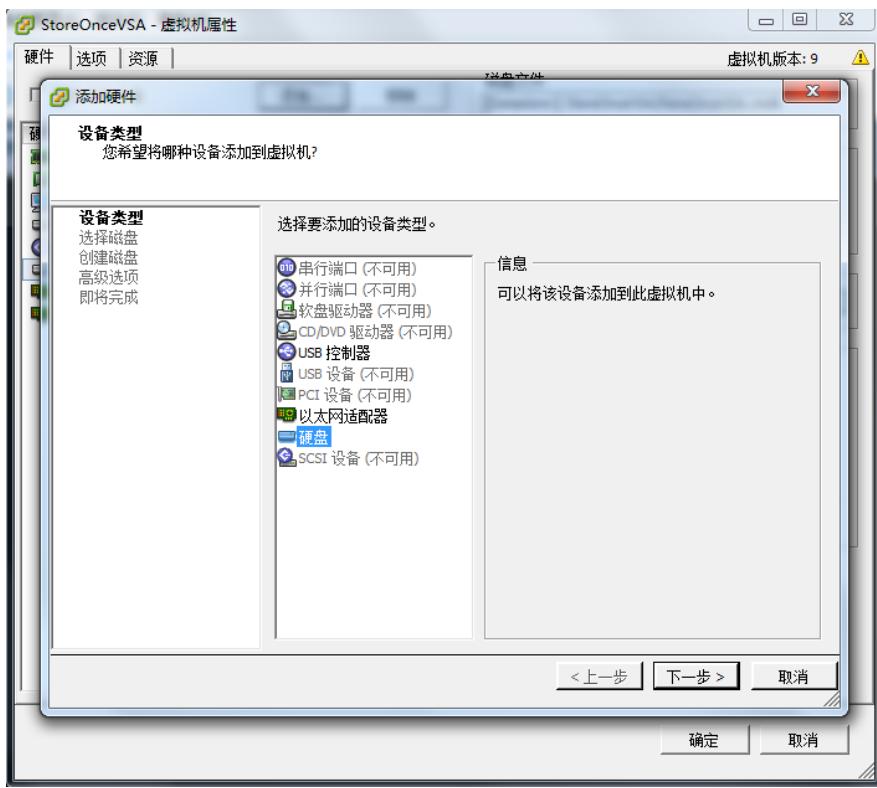

下一步设置大小后点击完成即可,完成后重新登录Web管理界面,右侧就可以正常显示信息了,可以 对VSA配置vtl了

如果直接登录web界面依旧提示之前得报错,请把VSA虚拟机重启一下

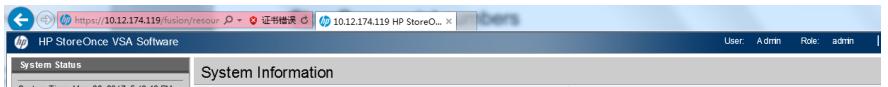